## Izdavanje zaliha - vrednosna maloprodaja

Poslednja izmena 25/11/2020 2:01 pm CET

## Kroz Poslovanje>Zalihe>Nov>Izdavanje:

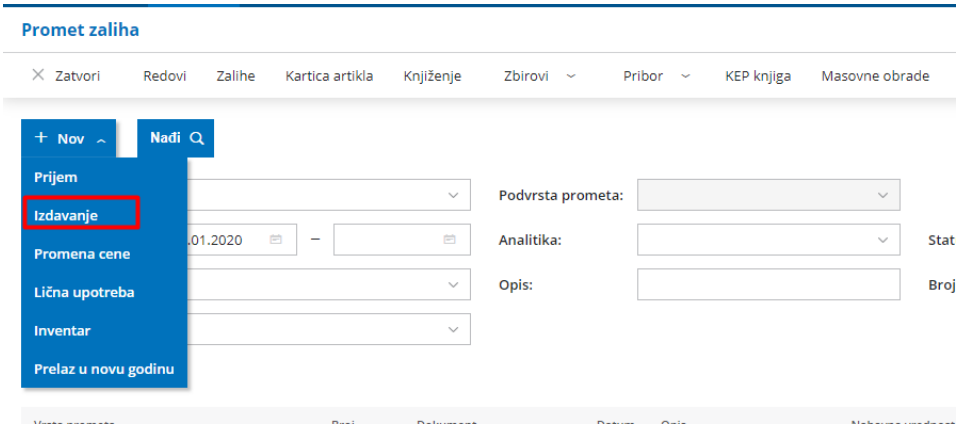

imamo mogućnost izbora **Podvrste prometa**:

1. **Stranci** - unosimo izdavanje stranci, ali**na ovom prometu možemo da koristimo samo sistemske artikle**, koji razdužuju vrednosno zalihe po stopama PDV-a.

Stranka je obavezno polje za unos. Ukoliko prodaju ne treba da vodite po strankama, potrebno je **otvoriti jednu fiktivnu stranku u šifarniku stranaka POS/Fizička lica/Kasa i sl. koja bi se koristila na ovim prometima.**

Za unos prometa potrebno je **izabrati artikal prema stopi PDV -a**i **uneti Prodajnu vrednost sa PDV-om** na osnovu čega će program razdužiti zalihe.

## Izdavanje

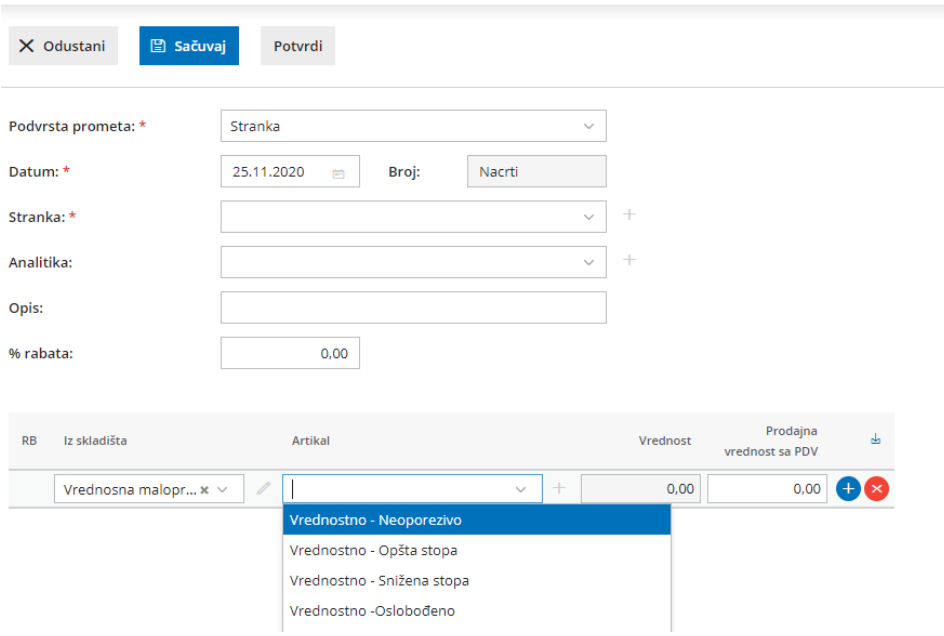

2. **U skladište** - opcija izdavanje **IZ skladišta vrednosne maloprodaje nije moguća**. Program ne nudi za izbor skladišta koja su podešena kao vrednosna. Opcija U skladište vrednosne maloprodaje je aktivno, ali predstavlja prijem.

3. **U skladište u izdavanje stranci**- opcija izdavanje **IZ skladišta vrednosne maloprodaje nije moguća**. Program ne nudi za izbor skladišta koja su podešena kao vrednosna. Opcija U skladište vrednosne maloprodaje je aktivno, ali predstavlja prijem.

4. **U proizvodnju** - opcija **nije predviđena za korišćenje** na vrednosnom vođenju maloprodaje.